# ネット予約システム「予ろシク」使用ガイド

#### ①登録必要事項をFAXで提出。

 ご利用頂く為には事前登録が必要です。下記必要事項を専用用紙にご記入頂き提出をお願い致します。 会社名・担当者名・メールアドレス(携帯アドレス可。)・パスワード(任意。半角英数字4文字以上20文字以内。)・電話番号

②下記URLよりログイン。 https://yo-roshiku.jp/

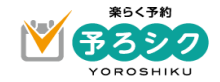

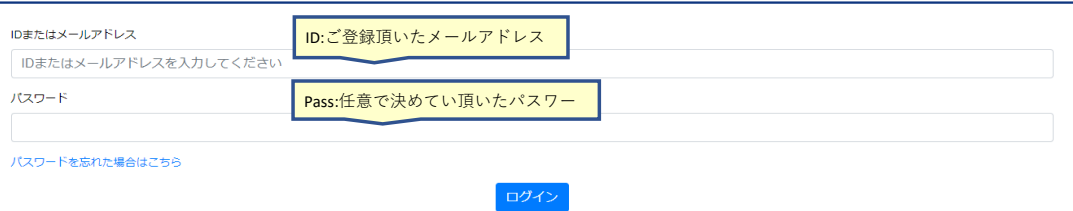

#### ③持込み先を選択。

※マニフェストの処分方法をご確認の上、神戸/南港の工場をお間違えないようにクリックしてください。

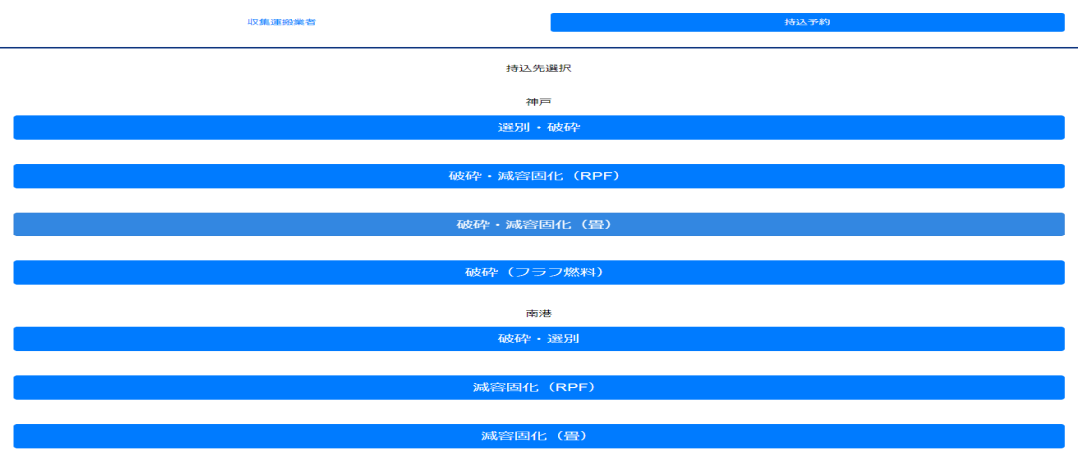

### ④ご希望のお日にちを選択。

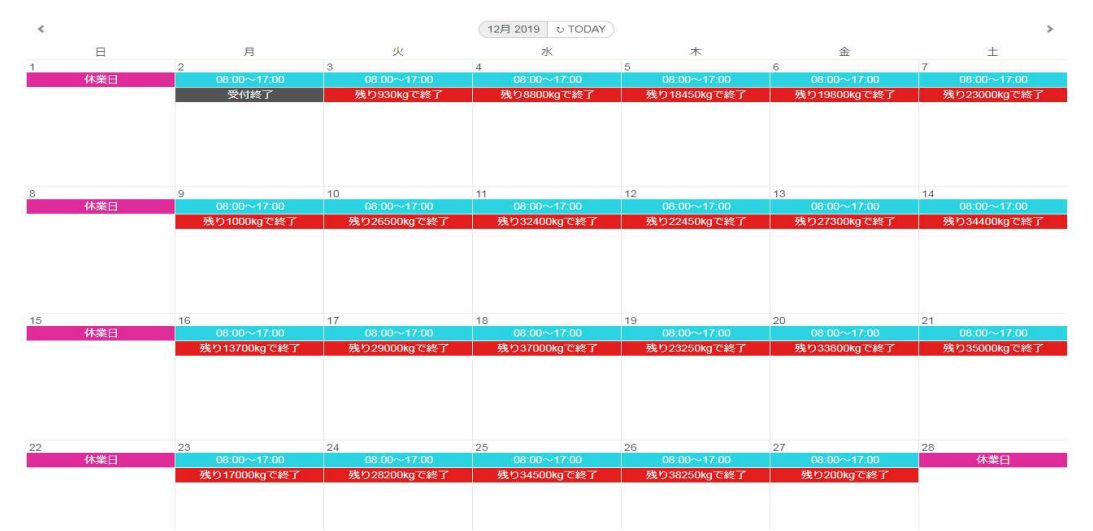

#### ⑤上から順番に必要事項を記入して頂き「申請する」ボタンをクリック。

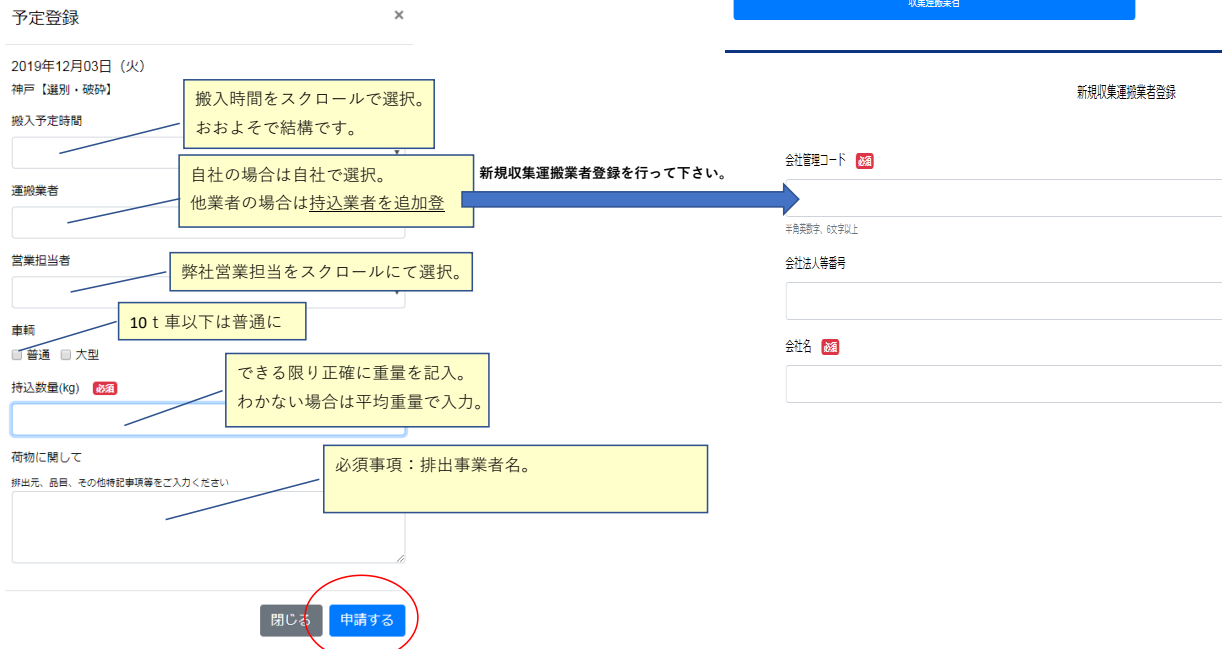

### 画面表示について

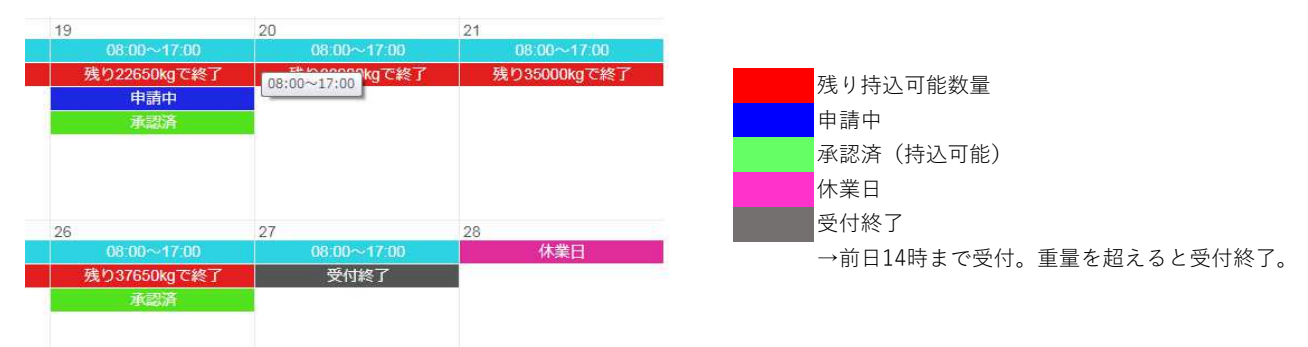

## よくあるご質問

Q1.承認済の荷物がキャンセルになりました。どうすればいいですか。

A1.承認済をクリックして頂き、右下の「取消申請する」をクリックしてください。

(ただし当日の取消申請はできません。その場合はお手数ですが電話にてキャンセルの旨をお伝えください。)

Q2.持込みをしたい日をクリックしても予約登録画面が開きません。

A2.「受付終了」となっているお日にちに関しては登録画面は開きません。別日でご調整ください。

また、搬入登録は前日14時までの受付となっております。時間を過ぎてしまった場合も予約は致しかねます。ご了承ください。

### Q3.何日先まで予約できますか。

A3.1ヶ月先までのご予約が可能です。

(ex.11/20に登録する場合は11/21〜12/20までの1ヶ月間の登録が可能です。)

Q4.「申請する」をクリックしたらエラー表示がでました。

A4.エラー表示が出ても申請ができている場合がございます。

お手数ですがカレンダーで「申請中」の表示が出ていないかご確認下さい。

エラー表示が出ても「申請中」となっていればご予約の依頼が届いておりますので「承認済」になるのをお待ちください。

Q5.IDまたはパスワードを変更したいのですが。

A5.お客様自身での変更はできません。お手数ですがご連絡ください。